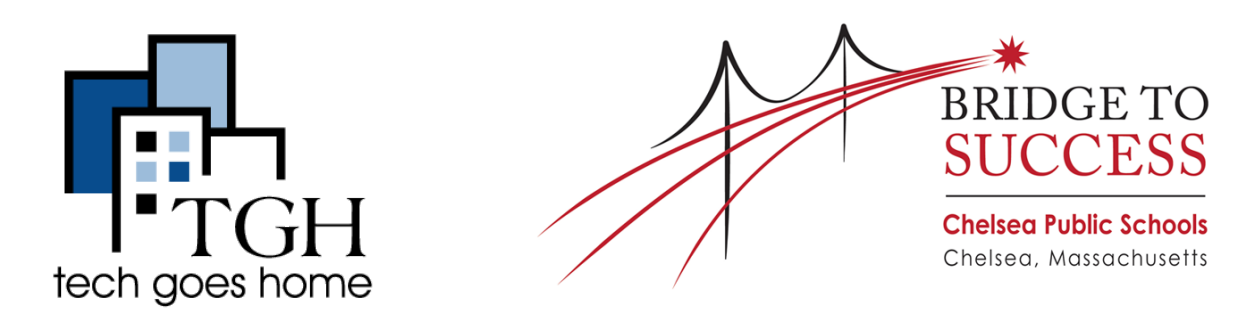

# <https://www.chelseaschools.com/>

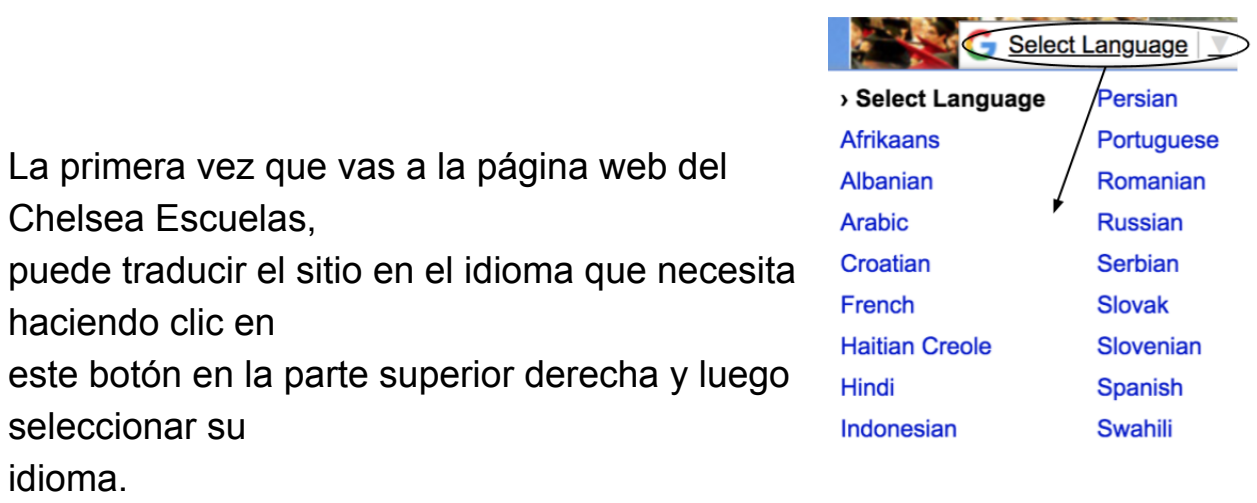

Para encontrar información sobre la escuela de su hijo, haga clic en "Escuelas" en la parte superior de la página y seleccionar la escuela de su hijo desde el menú desplegable

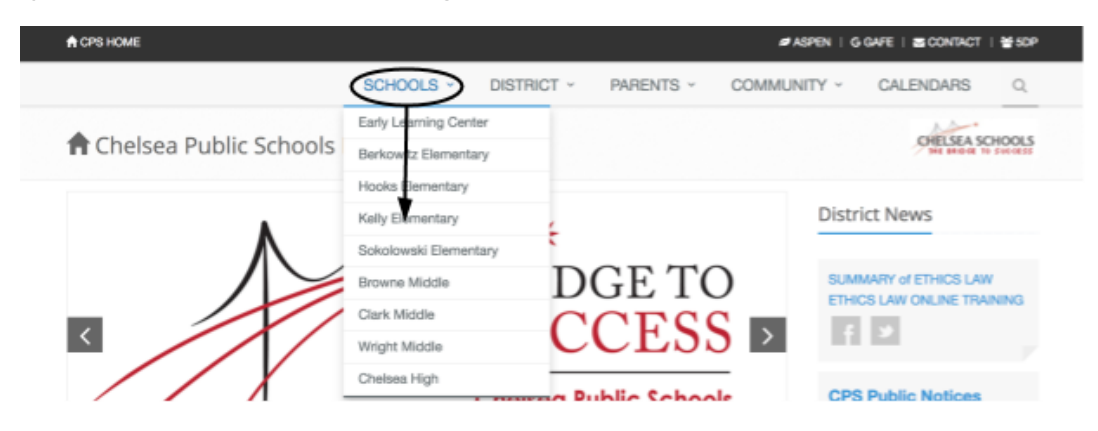

Esto le llevará a una página con información como el director de la escuela, información de contacto, las horas de clase y la ubicación.

La sección de "padres" en la parte superior de la página también tiene un montón de recursos.

#### **Centro de Información PARENTS COMMUN** Haga clic en "padres" y luego seleccione Parent Information Center "Centro de Información de Padres"

En esta página puede desplazarse hacia abajo para encontrar información sobre la guardería y el registro de Pre-K, transporte y mucho más

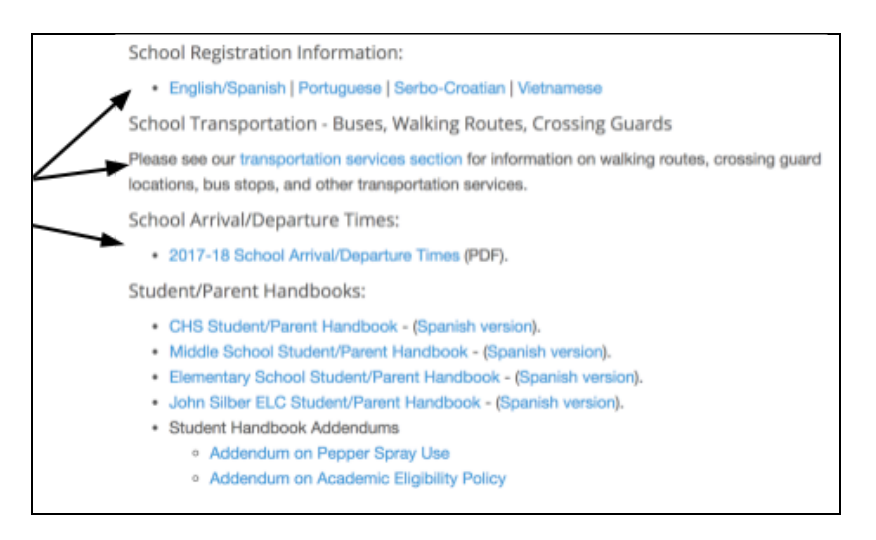

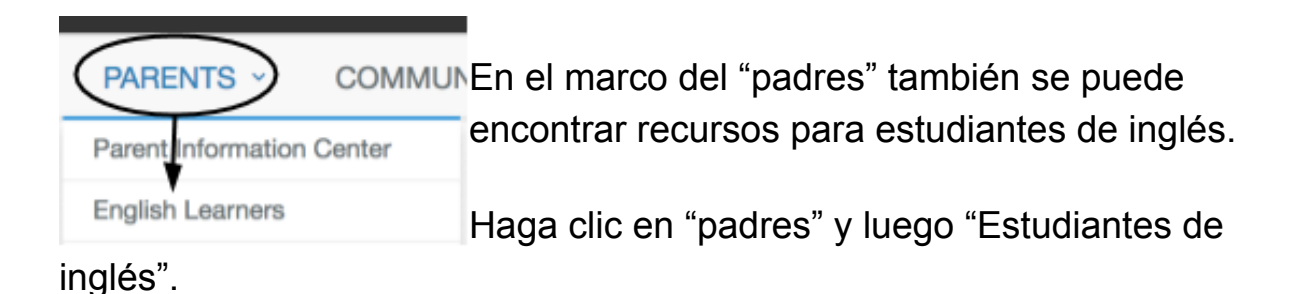

Esto le mostrará opciones y programas escolares para estudiantes de inglés. Desplazarse por la página para leer acerca de las diferentes opciones y escoger la mejor opción para usted.

#### **Ed especial y 504**

Haga clic en "padres" y luego "Ed especial y 504" para ver una lista de las personas a ponerse en contacto con cualquier pregunta o preocupaciones que tiene.

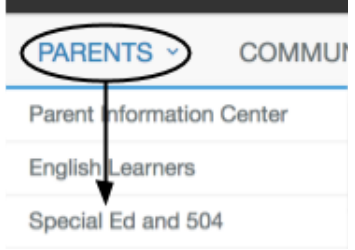

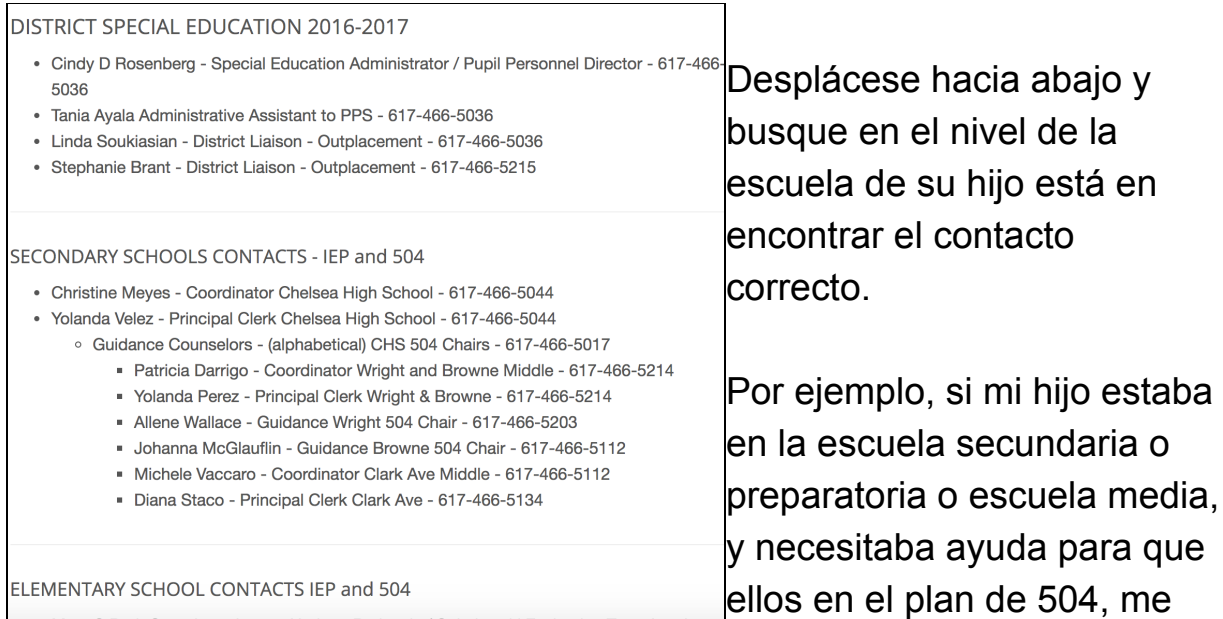

pondría en contacto con el número 504 CHS.

### **Después de la escuela**

Haga clic en "padres" y luego "actividades después de clases"

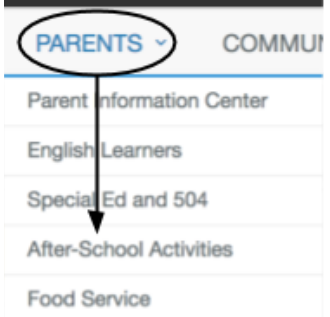

Más adelante en esta página para ver las

actividades que ofrecen diferentes escuelas y sus consejeros del club o programa asociado.

## **¡Felicitaciones! Usted está listo para usar las Escuelas Públicas de Chelsea ¡Sitio web!**